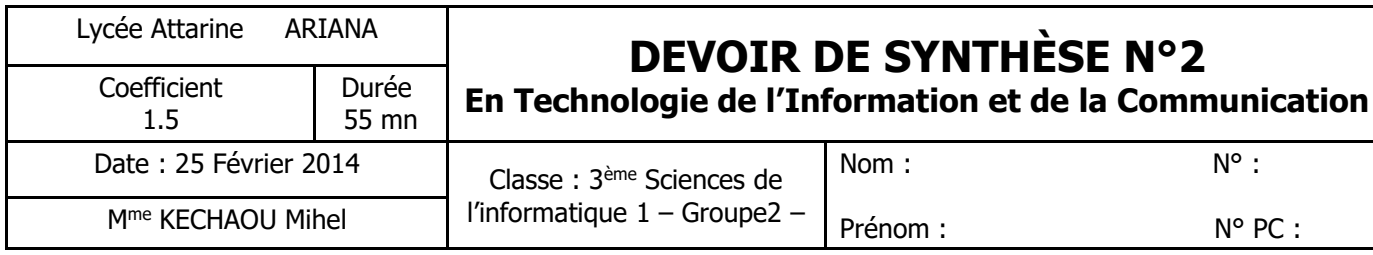

**Cette feuille est à remettre**

**1.** Créer un dossier portant votre nom et prénom avec le numéro de registre séparé par un tiret (Exemple : foulen ben foulen-12) dans D:/. Enregistrer au fur et à mesure tous les fichiers demandés dans ce dossier. Il est conseillé de faire des enregistrements périodiques pour éviter une éventuelle perte de données.

**2.** Lancer le logiciel de création d'animations disponible.

**3.** Créer un nouveau document Flash, de titre « **nom-prénom** », de taille **400 x 400** et d'arrière plan de couleur grise, à enregistrer sous le nom « **devoir.fla** ».

**4.** Créer une animation (de 100 images) comportant une séquence nommée « **Permutation** », stimulant en premier lieu un **grand carré** (de même taille du document, de remplissage 2ème couleur dégradée et de contour noir d'épaisseur 5) se transformant (dans 20 images) en 3 petites **cases** (de mêmes aspects) pour aboutir à une permutation des deux valeurs de **A** et **B** en employant une variable intermédiaire **C** comme le montre la figure suivante :

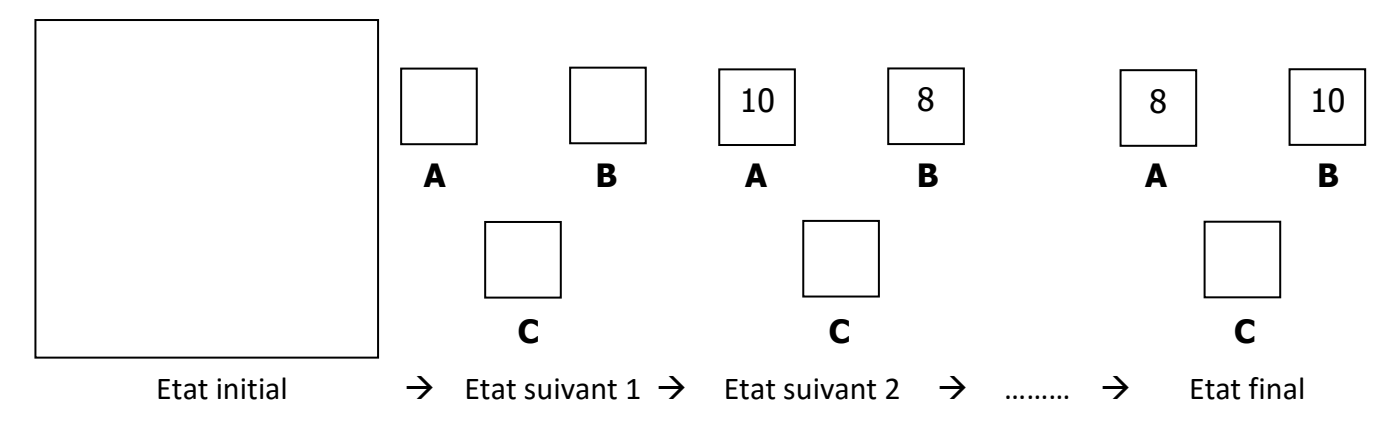

**5.** Associer, tout au long l'animation, le son nommé « **wmpaud3.wav** » situé dans C:\ WINDOWS\Help\ Tours\ WindowsMediaPlayer\Audio\Wav.

**6.** Ajouter deux boutons nommés respectivement « **JOUER** » permettant de lire l'animation et « **STOP** » pour arrêter l'animation.

**7.** Dans le même document Flash, insérer un titre « **permutation** », comportant une animation sous cette forme :

permutation **P**ermutatio**N PE**rmutati**ON PER**mutat**ION PERM**uta**TION PERMU**t**ATION PERMUTATION**

**8.** Exporter l'animation sous le nom « **mon devoir.swf** ».

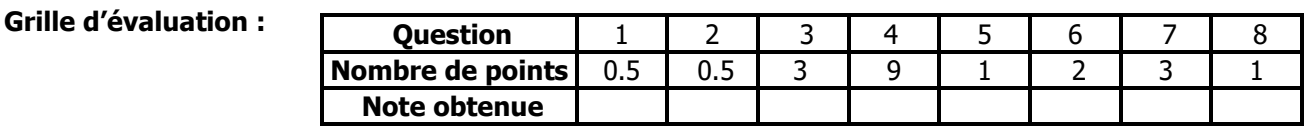